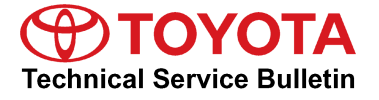

# **Premium HDD Navigation Gracenote® Database Update Process (AVN/AW-EMV)**

**Service**

**Category** Audio/Visual/Telematics

**Section** Navigation/Multi Info Display **Market** USA

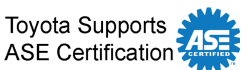

## **Applicability**

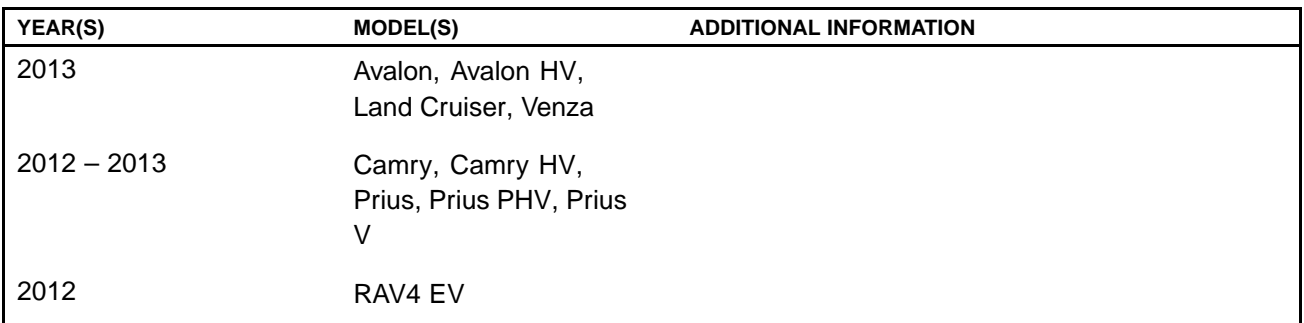

## **Introduction**

Toyota models equipped with the Premium HDD Navigation (AVN/AW-EMV) System will periodically require an update to the Gracenote® Database. Gracenote® includes detailed information for songs (i.e. Genre, Artist, Song Title, Album Name, etc.). The Gracenote® update will be included on the "USB Drive – Navigation Update" SST. A Gracenote® update must be performed before a Navigation Map Update. A Navigation Map Update is not required to complete the Gracenote® update. Use the process described in this bulletin to perform the update.

## **Required Tools & Equipment**

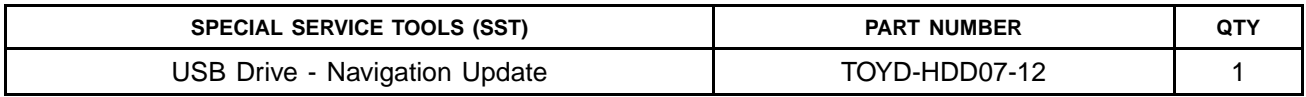

\* Essential SST.

### **NOTE**

**Additional SSTs may be ordered by calling 1-800-933-8335.**

### **Warranty Information**

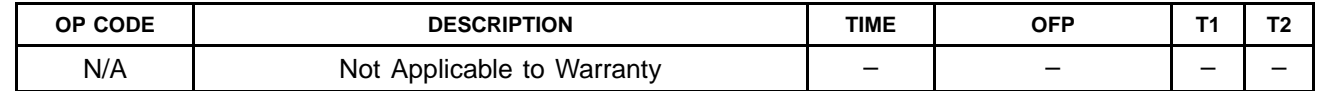

## **Premium HDD Navigation Gracenote® Database Update Process (AVN/AW-EMV)**

## **Repair Procedure**

- 1. Turn Ignition ON (Ready OFF).
- 2. Insert the USB Drive Navigation Update SST into the USB port of the vehicle (usually located under the navigation head unit, center console/armrest, or glove box).
- 3. Press the "Setup" button on the navigation head unit. **Figure 1. .**

4. Select "General" on the navigation head unit. **Figure 2..**

5. Press the down arrow and then select "Gracenote **Figure 3..** Database Update".

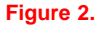

DEST

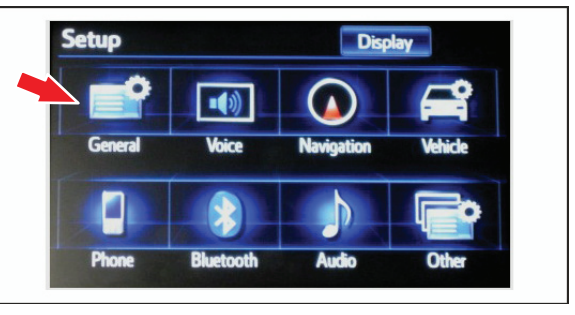

 $\underline{\text{UBL}}$ 

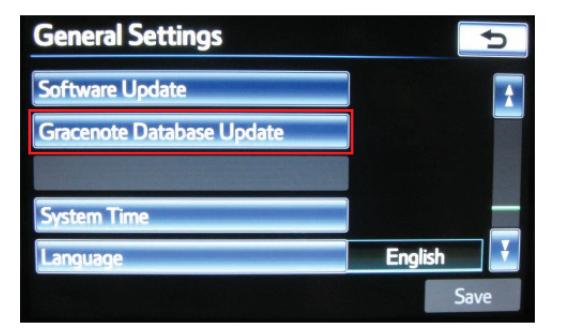

## **Premium HDD Navigation Gracenote® Database Update Process (AVN/AW-EMV)**

## **Repair Procedure (Continued)**

6. Select "Update" on the navigation head unit. **Figure 4..**

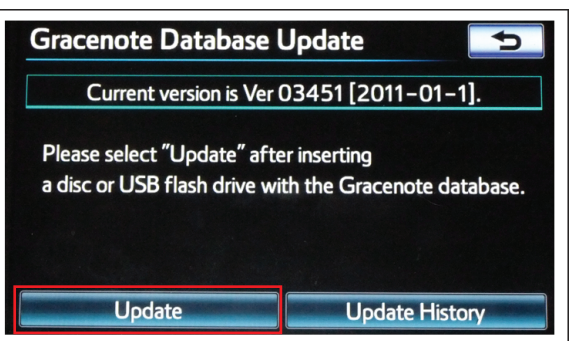

7. Select "Yes" on the navigation head unit. **Figure 5..**

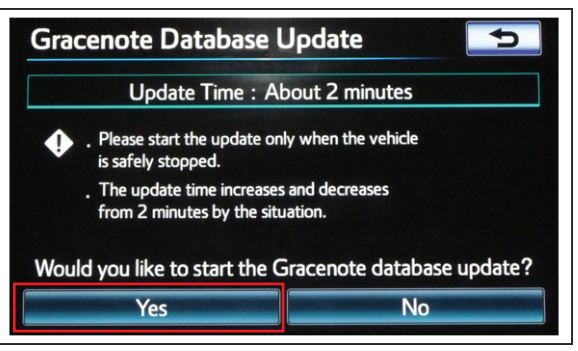

8. Gracenote Database Update will begin automatically.

## **NOTE**

**This process will take about 2 minutes.**

### **Figure 6..**

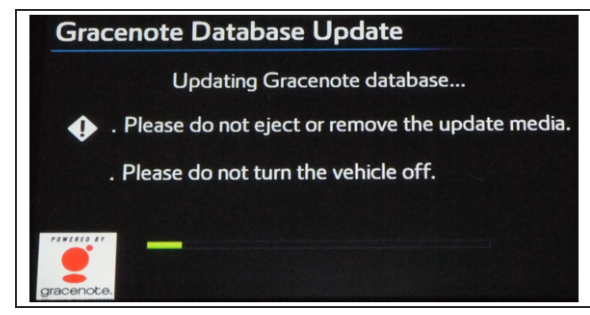

## **Premium HDD Navigation Gracenote® Database Update Process (AVN/AW-EMV)**

## **Repair Procedure (Continued)**

9. The head unit will display the new Gracenote version upon completion.

The head unit is now ready for <sup>a</sup> Navigation Map Update (if desired).

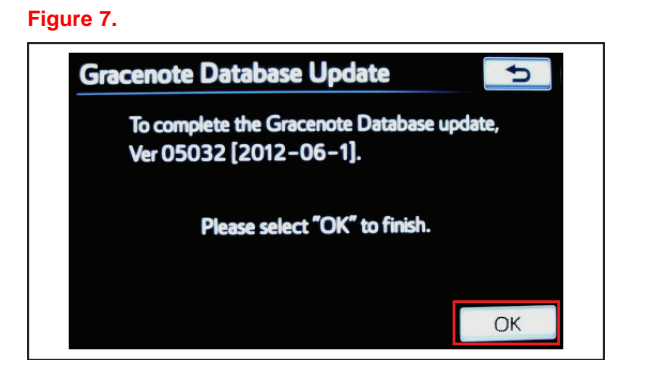